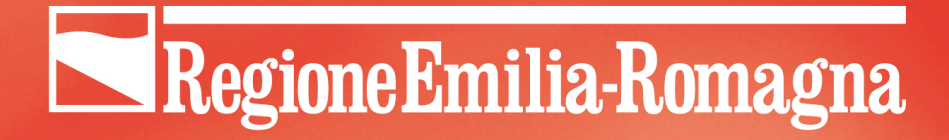

### **Il Bollettino Ufficiale Regionale della Regione Emilia-Romagna**

Alberto Bizzini Servizio Sistema Informativo-Informatico Regionale

> **World Plone Day 2011 Bologna, 27 aprile 2011**

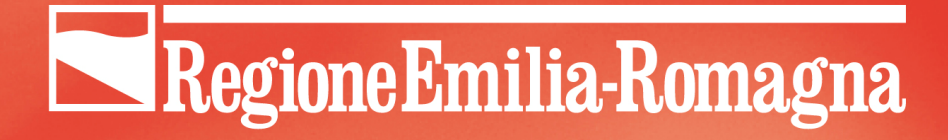

## **Contenuti**

Descrizione del progetto di realizzazione del Bollettino Ufficiale Regionale Telematico (BURERT) con particolare riferimento agli aspetti legati all'utilizzo di Plone come infrastruttura alla base del nuovo sistema di gestione entrato in produzione il 1 gennaio 2010

### Esisteva già una versione "online"

- applicazione web per scaricare la versione PDF, più una consultazione basata su un DB alimentato da un file TXT creato dalla tipografia **alla fine** del processo di stampa, quindi:
	- contenuti parziali (no allegati e/o contenuti "fotografati")
	- solo valore informativo: il testo legalmente valido è quello pubblicato a stampa
- è tuttora online per la consultazione dei bollettini antecedenti al 2010

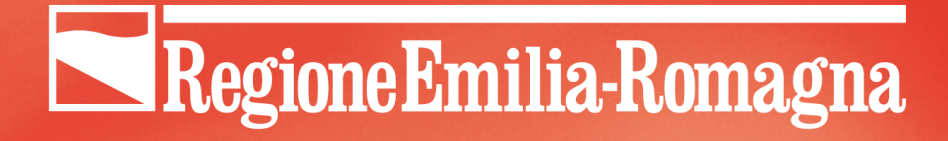

- Raccolta dei testi da parte della Redazione del BUR prevalentemente cartacea
	- alti costi di tipografia
		- necessità di ri-digitare molti testi
		- scansione ottica  $\rightarrow$  casi di dimensione del PDF finale oltre i 100 MBytes

- ~ 250/300 fascicoli all'anno, tra BU e supplementi (quasi un fascicolo al giorno, è forse il BUR un quotidiano?  $\circledcirc$ )
- Per ogni fascicolo venivano stampate ~ 3000 copie di cui solo ~ 400 erano a pagamento. Per gli altri si trattava di copie interne o spedizioni obbligatorie a comunque carico della RER (art.13 L. R. 28/87)

Costi di produzione (tipografia):  $\sim$  1.700.000 € Costi di distribuzione:  $\sim$  600.000 €

- A fronte di un introito (tra abbonamenti e tariffe di inserzione) di ~ 25.000 €
- La distribuzione a pagamento aveva i seguenti costi di abbonamento: parte prima: € 18,08 - parte seconda € 33,57 parte terza € 20,66

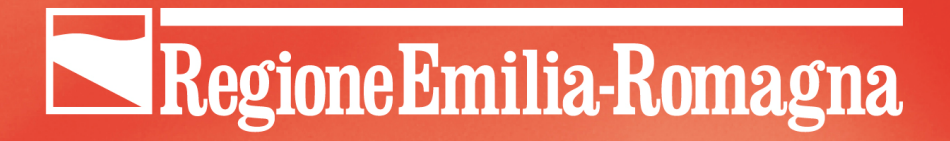

#### **Andamento spese/entrate BUR cartaceo**

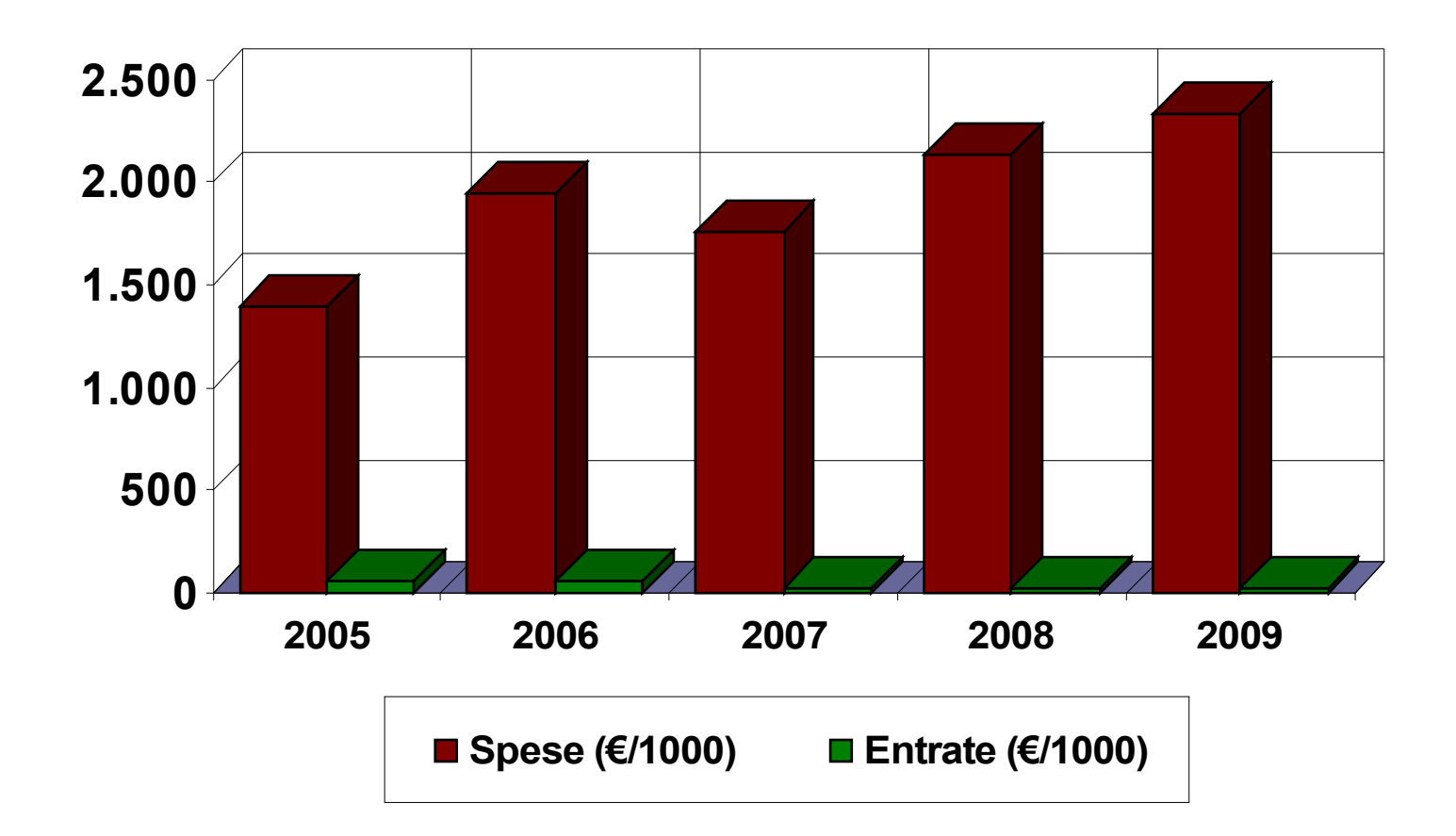

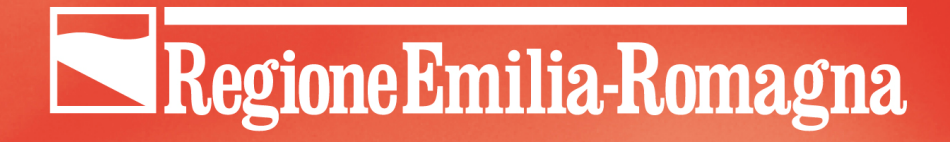

### Cosa fare?

- Da pubblicazione cartacea a **documento informatico a validità legale**
- Diffusione **esclusivamente** telematica

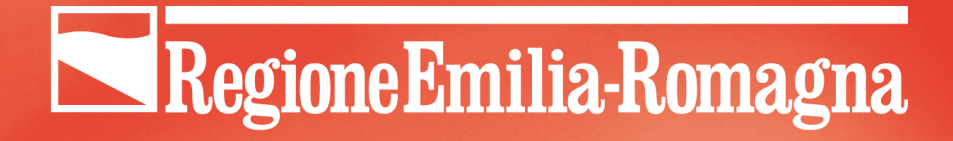

# Entro quando?

"Con la solita calma"  $\odot$ 

- tassativo andare "in produzione" dal 1 gennaio 2010
- gruppo di lavoro creato ad aprile 2009
- in pratica 8 mesi

# Come? "Make or buy?"

Nel limite del tempo disponibile, l'unica possibilità emersa per una soluzione "to buy" è stata quella dell'Istituto Poligrafico e Zecca della Stato:

- comunque progetto da personalizzare (costo alto e canone annuo)
- poca indipendenza, flessibilità
- interfaccia poco usabile/accessibile

# $\rightarrow$  MAKF

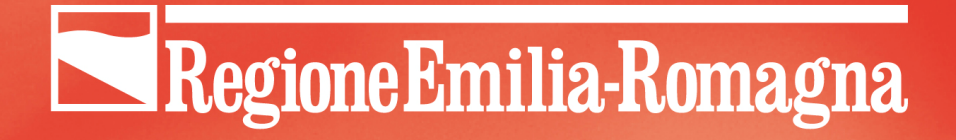

## Cosa realizzare?

- Raccolta e gestione del workflow delle inserzioni per sola via telematica
- Impaginazione automatica e produzione di un file PDF/A da fare firmare digitalmente (da parte del responsabile della pubblicazione del BUR)
- Pubblicazione del BUR sia in formato PDF/A (firmato digitalmente) che attraverso una banca dati consultabile interattivamente
- Consegna al Polo Archivistico Regionale dell'Emilia-Romagna (PAR-ER) per la conservazione sostitutiva

## Prima fase: adeguamento normativo

#### **LEGGE REGIONALE n. 7** (del 6 luglio 2009)

"Ordinamento del Bollettino Ufficiale Telematico della Regione Emilia-Romagna. Abrogazione della Legge Regionale 9 settembre 1987, n. 28 "

Art. 1, comma 2: "Il BURERT è redatto in forma digitale e diffuso in forma telematica, con modalità volte a garantirne l'autenticità, l'integrità e la conservazione"

Disposizione attuative: **Decreto del Presidente n. 226** (del 29/07/2009)

# Seconda fase: realizzazione

Scelta, implementazione, personalizzazione e integrazione dei componenti software tenendo conto della necessità **automatizzare l'attività di composizione tipografica** che precedentemente era appaltata ad una tipografia professionale

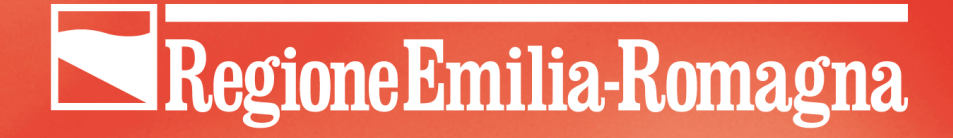

### Soluzione attuata - 1

- Il modello organizzativo adottato per la produzione telematica del Bollettino è quello di una redazione "distribuita": i contenuti sono inseriti direttamente dalle strutture e dagli Enti inserzionisti attraverso un sito **Plone** appositamente realizzato
- La Redazione del BUR continua ad occuparsi del processo di produzione del Bollettino, svolge tutte le attività di gestione e selezione dei contenuti da inserire in ciascun numero/supplemento; con l'ausilio di un sistema automatico di auto-impaginazione appositamente sviluppato e basato su **Adobe InDesign** produce gli impaginati sia in bozza che in forma definitiva del BUR
- Il responsabile della redazione firma digitalmente il file PDF/A ottenuto precedentemente, dopodiché procede con la pubblicazione sul sito istituzionale della Regione (sempre tramite il sito **Plone**)
- Automaticamente, dopo la pubblicazione, il file PDF/A firmato digitalmente viene consegnato in via telematica al PAR-ER per la conservazione sostitutiva

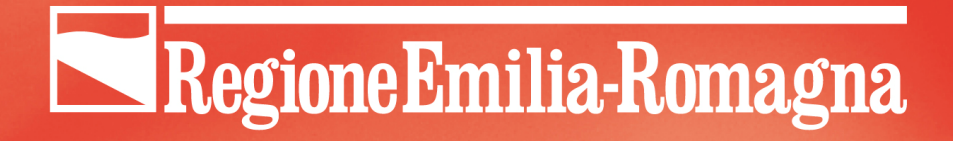

## Soluzione attuata - 2

#### Modulo "Inserzioni on-line"

• Utenti: inserzionisti interni e esterni

#### Modulo "Autoimpaginazione"

• Utenti: gestori del BUR

#### Modulo "Conservazione"

• Utenti: gestori del BUR

#### Modulo "Pubblicazione e consultazione on-line"

Utenti: tutti

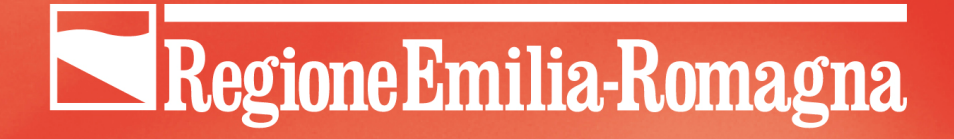

# Differenze principali

L'inserimento è "online" (non più carta)

il contenuto dell'inserzione è di completa responsabilità di chi la inserisce (non c'è un più una fase di "correzione di bozze" da parte della Redazione del BUR)

La composizione tipografica è "automatica"

la qualità "estetica" della inserzione è di responsabilità dell'inserzionista  $\rightarrow$  linee guida (vedi dopo)

# Linee guida per l'inserzionista

Testi in tabella

Non più di 4 colonne e 40 battute per cella

Le tabelle più complesse devono essere inserite come "Allegati PDF"

Allegati PDF

NO pagine scansionate (usare la "stampante PDF")

Le uniche *font* ammesse sono Times e Arial, il carattere normale è 10 punti

NO pagine bianche in testa o in coda

NO intestazioni e piè pagina

NO "*crocini" di stampa*

Immagini

verificare che in stampa la risoluzione sia sufficiente

Personalizzazione di TinyMCE:

- limitare le possibilità di editing per poter gestire effettivamente in automatico l'impaginazione
- per esigenze più raffinate si allega direttamente PDF e/o immagini
- soliti problemi da "copia e incolla da Word": pulizia dell'XHTML ad ogni salvataggio

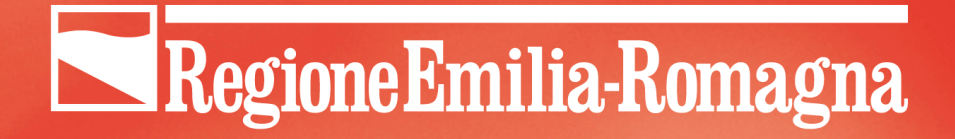

Integrazione con Adobe InDesign:

- esportazione in formato "pacchetto XML" inviato al "robot" di autoimpaginazione (InDesign Server)
- messa a punto "manuale" (InDesign Client) dell'output del "robot"
- esportazione "pacchetto XML" (da parte di InDesign)
- reimportazione su Plone
	- quindi per ogni bollettino in Plone esistono 2 versioni quella inserita dall'inserzionista e quella effettivamente pubblicata (sono collegate a qualsiasi livello per confronto immediato)

### Regione Emilia-Romagna

### Frammento XML

```
<bollettino uid="1329fc80d92a21adbf30bde82aedf745" parte="3">
  \langleanno>2011</anno>
  \langlenumero>12</numero>
  <inserzioni><inserzione uid="029407ded6489790780791cc2b2c0c2c">
      <titolo>Avviso di selezione tramite procedura comparati
      <tipo_inserzione macro_tipo="Procedure concorsuali" par
      <forma_pubblicazione>integrale</forma_pubblicazione>
      <denominazione_struttura>COMUNICATO DELLA RESPONSABILE
       <data scadenza/>
      <firmatario titolo=""/>
      <ente uid="6ea766a30b00194e5d7dd7c2e53f44fc" ente="RER
      <note>Domani mattina al + presto vi invio una nuova sch
       \leqcontenuti><testo uid="d22c90c6f2556052e482f40a8d055833">
           <p>Per lo svolgimento di incarichi professionali da
           <p>Le informazioni relative agli incarichi professi
           <p>http://www.regione.emilia-romagna.it/entra-in-re
         </teshttp://www.regione.emilia-romagna.it/entra-in-regione/concorsi/
         <alleger visitare il collegamento, fare dic tenendo premuto il tasto CTRL<br><allegato_pdf uid="26286fd0ed2f9421fa0bbbe9317c936f"
           <a href="Scheda 06.pdf">scheda progressiva 06</a>
         </allegato_pdf>
         \alphalegato_pdf \ldots\langle/contenuti>
    \langleinserzione>
    <separatore colspan="2" uid="99743ab77269c520d434e2e0aac8
    \langleinserzione \vert \ldots \vert<separatore colspan="1" uid="ece2f030aee454d9d1ae7bbba462
    \langleinserzione \vert \ldots \vert<separatore colspan="1" uid="f52e810485151fa957ec0058dfa4
  </inserzioni>
</bollettino>
```
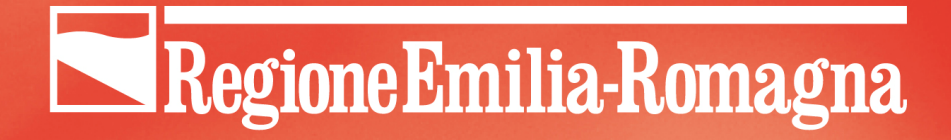

### Integrazione con PA-RER

- schedulata automaticamente
- usa i web services esposti dal PA-RER

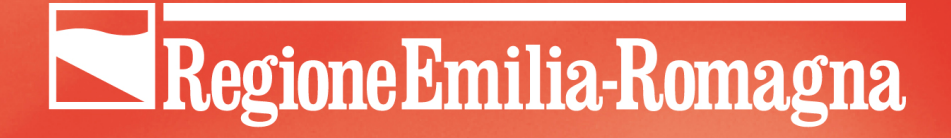

Interazione con il sistema di Identity & Access Management della Regione

- Integrazione con il directory server (via LDAP) e il sistema di autenticazione (reverse proxy)
- personalizzazione del sistema di autorizzazione: mappatura dei gruppi Plone con gli "enti inserzionisti"
- Censiti più 1500 utenti (procedura di richiesta/revoca delle credenziali definita dal Decreto attuativo)

Integrazione con il sistema regionale di gestione degli atti amministrativi (via web services)

- Atti  $\rightarrow$  BUR: durante la compilazione dell'inserzione nel sistema del BUR, permette la verifica e compilazione automatica di alcuni campi, minimizzando così la possibilità di errori di riscrittura
- $BUR \rightarrow$  Atti: a seguito della pubblicazione, gli estremi dei dati pubblicazione sul BUR (numero e data del bollettino) presenti nel sistema degli atti sono automaticamente aggiornati dal sistema del BUR

#### Integrazione con il "portale del dirigente" della Regione Emilia-Romagna (via web services)

- Gestione dell'autorizzazione alla pubblicazione integrata nello stesso ambiente e con le stesse modalità con cui già il dirigente gestisce richieste per le assenze/trasferte/
- Si può in altre parole dire che il processo di dematerializzazione del workflow della pubblicazione delle inserzioni attraversa i confini di ambiti applicativi distinti

(ad oggi in fase finale di collaudo, online entro l'estate)

# Criticità emerse su Plone

Le elaborazioni "procedurali/gestionali" (ordinamento automatico delle inserzioni e reimportazione bollettino) sono lente quindi possono generare dei "Conflict Error" → soluzioni:

- transazioni "quantizzate"
- AJAX

(tali criticità non impattano l'utente ma solo la Redazione)

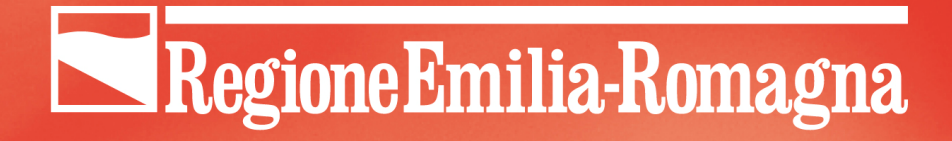

## Risultati - 1

#### Semplicità d'uso/Comunicazione/Formazione

Buon livello di gradimento della nuova applicazione sia da parte degli Enti esterni che delle strutture interne  $\rightarrow$  i contenuti sono, quando possibile, inseriti tramite l'apposito editor.

Tale operazione è più onerosa, rispetto ad allegare direttamente un file PDF, ma permette di ottenere, nell'impaginazione del Bollettino, un risultato estetico assolutamente paragonabile a quello ottenibile tramite i servizi di tipografia

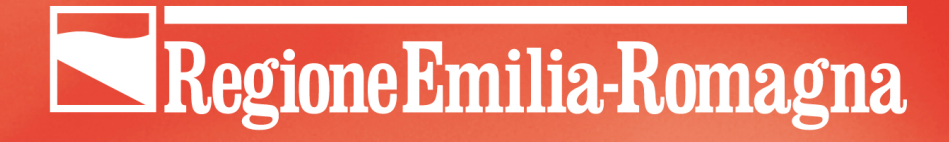

# Risultati - 2

### **Efficienza**

- E' migliorata l'efficienza dell'intero processo in quanto grazie al sistema online ora gli inserzionisti possono inserire i contenuti da pubblicare fino all'ultimo momento e comunque hanno la possibilità di avere un riscontro immediato del buon esito della trasmissione e possono seguire l'iter di pubblicazione
- Eliminazione degli abbonamenti e l'introduzione di una tariffa unica per le pubblicazioni a titolo oneroso che prima erano tariffate in base alla dimensione del testo

### Regione Emilia-Romagna

# Risultati - 3

### Risparmi

- Il progetto ha comportato un costo complessivo pari circa € 121.000 (tra servizi di sviluppo e licenze d'uso), non ha richiesto l'aumentò di risorse di personale interno lungo tutto il processo di produzione del BUR bensì una riconversione e riqualificazione del personale esistente.
- Si è quindi ottenuto un **risparmio di € 2.180.000** circa per il primo anno, con un trend in crescita per gli anni successivi in quanto i costi di gestione sono nettamente inferiori a quelli di impianto.
- I costi economici di risparmio della carta sono ricompresi nell'abbattimento dei costi della tipografia, ma a livello di impatto ambientale il "costo" della stampa era pari a 240 tonnellate di carta all'anno

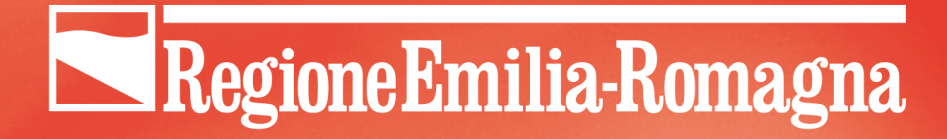

## **Il Bollettino Ufficiale Regionale della Regione Emilia-Romagna**

Grazie per l'attenzione